## **Polar CS200™**

User Manual

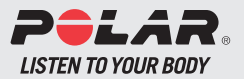

# **CONTENTS**

## The information relevant to using the product with the cadence sensor is in blue text.

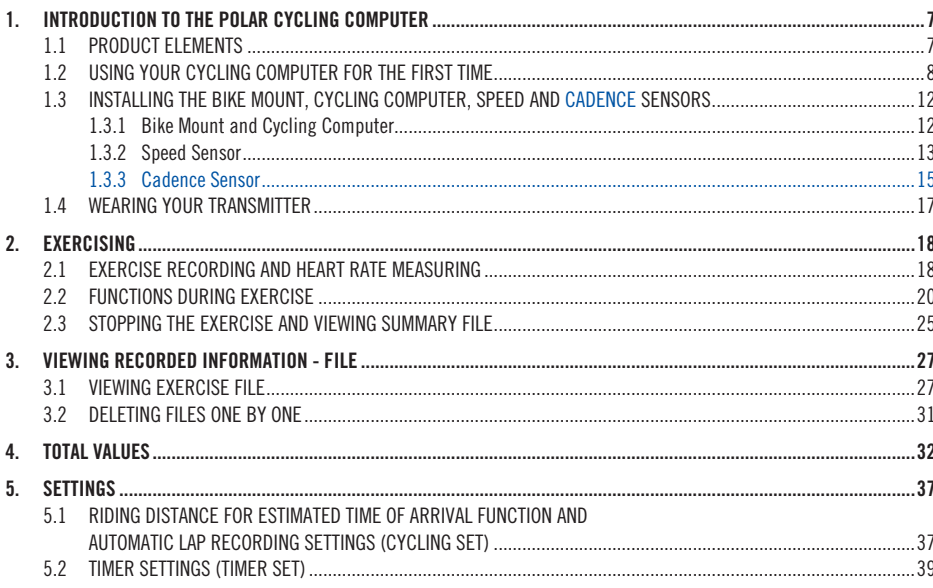

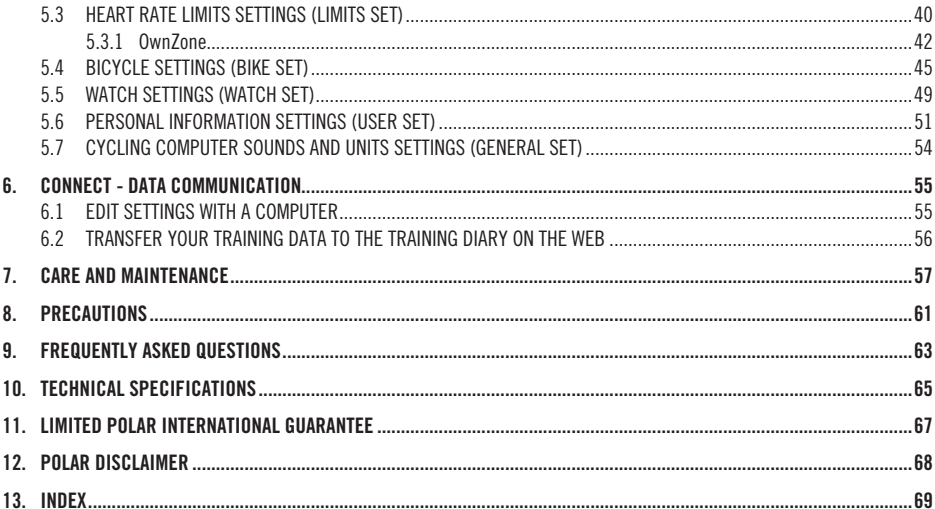

# 1. INTRODUCTION TO THE POLAR CYCLING COMPUTER

## 1.1 PRODUCT ELEMENTS

The Polar cycling computer package consists of the following parts:

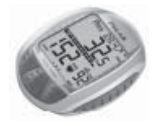

#### Cycling Computer

The cycling computer displays and records your cycling and exercise data during exercise. Enter your personal settings into the cycling computer and analyze exercise information after workouts.

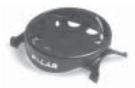

Polar Bike Mount™

Secure the bike mount to your bike and attach the cycling computer to it.

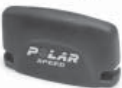

#### Polar Speed Sensor™

A wireless speed sensor measures speed and distance during cycling.

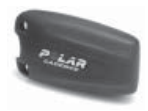

#### Polar Cadence Sensor™

CS200cad set includes a cadence sensor. The wireless cadence sensor measures the speed at which you turn the pedals of your bicycle. The information relevant to using the product with the cadence sensor is in a blue text.

CS200 set does not include a cadence sensor, but you can buy it as an accessory product.

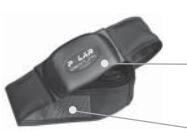

Polar WearLink®+ transmitter The connector transmits your heart rate signal to the cycling computer. The electrode areas of the strap

detect your heart rate.

#### Polar Web Services

www.polarpersonaltrainer.com is a complete web service tailored to support your training goals. Free registration gives you access to a personalized training program, training diary, useful articles, and much more. In addition, you can get the latest product tips and support online at www.polar.fi.

The latest version of this user manual can be downloaded at www.polar.fi/support.

## 1.2 USING YOUR CYCLING COMPUTER FOR THE FIRST TIME

Enter your settings in the Basic Settings mode (time, date, units, and personal settings).

## How to enter Basic Settings

Entering accurate personal information ensures that you receive correct feedback based on your performance (calorie consumption, OwnZone determination etc).

Activate the cycling computer by pressing the MIDDLE button.

The display fills with numbers and letters.

- 1. Press the MIDDLE button. BASIC SET is displayed.
- 2. Continue by pressing the MIDDLE button and follow the steps below:

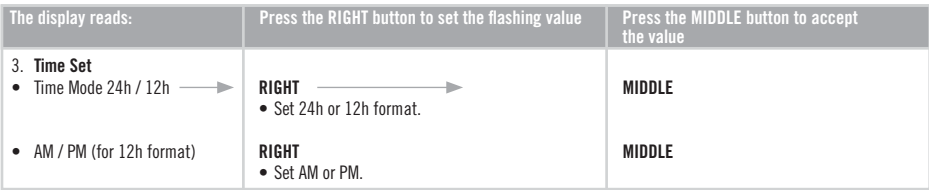

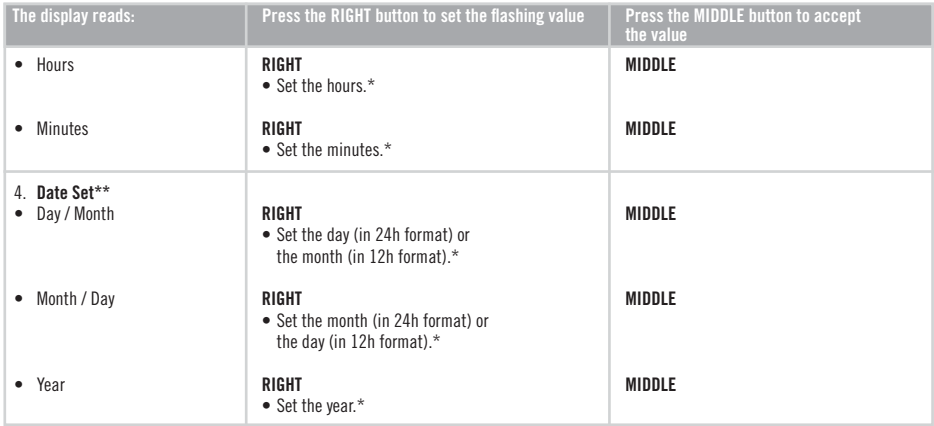

#### Note:

• \*The numbers scroll faster if you press and hold the RIGHT button as you adjust the value.

• \*\*The date will be displayed according to the time format selected (24h: day - month - year / 12h: month - day - year).

 • After a change of battery or after you reset the cycling computer, you only need to set the time and date in the Basic Settings. You can skip the rest of the settings by pressing and holding the LEFT button.

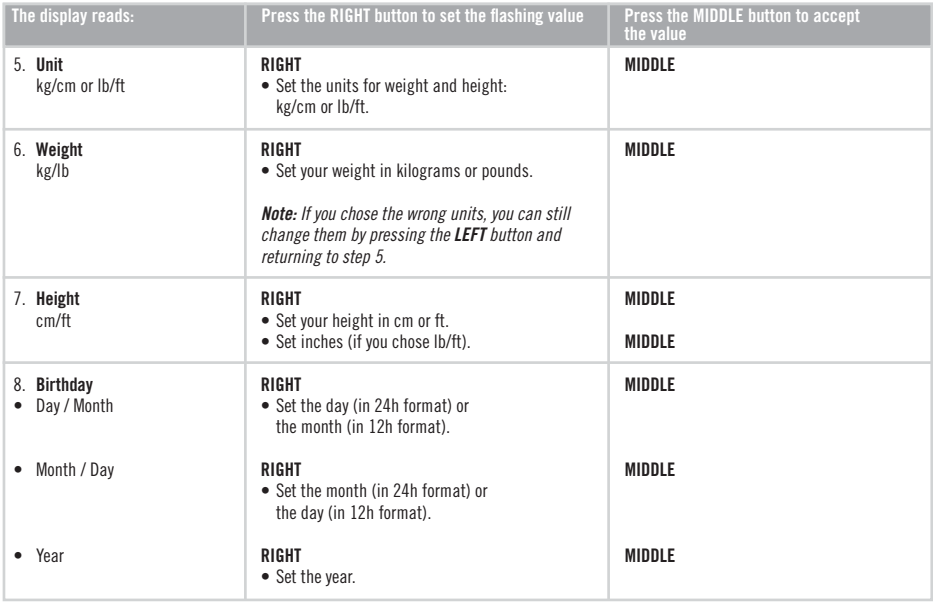

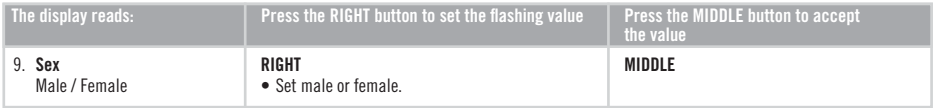

- Settings done is displayed.
- To change your settings, press the LEFT button until you return to the desired setting.
- To accept the settings, press the MIDDLE button and the cycling computer goes to the Time mode.

The cycling computer goes to the power save mode (blank screen) by pressing the LEFT button or if you do not press any button in the Time mode for five minutes. You can turn the cycling computer on again by pressing any button.

## 1.3 INSTALLING THE BIKE MOUNT, CYCLING COMPUTER, SPEED AND CADENCE SENSORS

### 1.3.1 BIKE MOUNT AND CYCLING COMPUTER

1. You can install the bike mount and the cycling computer on the left or right side of the handlebar or on the stem with cable ties.

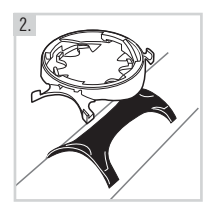

2. Place the rubber part on the handlebar or stem and insert the bike mount on top of it.

4. Position the cycling computer on to the bike mount. Turn the cycling computer clockwise until you hear a click. You can release the cycling computer by pressing it down and simultaneously turning it counter clockwise.

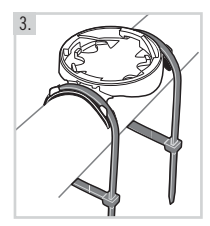

3. Pass the cable ties over the bike mount and adjust them around the handlebar/ stem. Secure the bike mount firmly. Cut off any excess cable tie ends.

### 1.3.2 SPEED SENSOR

To install the speed sensor and spoke magnet, you need cutters and a small screwdriver.

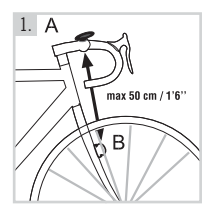

1.  $A \rightarrow 1$ . Attach the speed sensor 2. to the opposite side of the front fork from the mounted cycling computer.

> The speed sensor and the cycling computer should be no more than 30-40 cm/ 1'-1'3'' apart.

In case, the cycling computer is attached to the stem or if you are exercising in surroundings with electromagnetic interference, the distance should be minimized (minimum 30 cm/1'). The speed sensor and cycling computer should form approximately a 90° angle.

Should the distance between the cycling computer and the speed sensor be longer than recommended (for example on mountain bikes due to the front suspension), the speed sensor could be attached on the same side of the front fork as the cycling computer. In this case the maximum distance  $i$ s 50 cm/1´6".

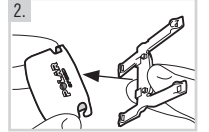

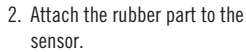

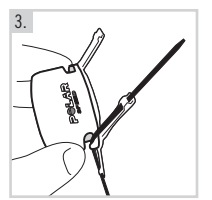

3. Pass the cable ties through the speed sensor and rubber part holes.

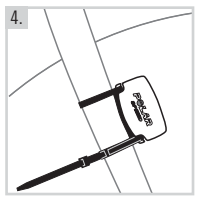

4. Adjust the sensor to the front fork so that the POLAR logo faces outwards. Adjust the ties loosely. Do not tighten them fully yet.

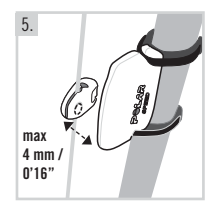

5. Attach the magnet to a spoke at the same level as the sensor. The magnet hole must be facing the speed sensor. Fasten the magnet to the spoke and tighten it loosely with a screwdriver. Do not tighten it fully yet.

Fine-tune the positioning of both the magnet and the speed sensor so that the magnet passes close to the sensor but does not touch it. Adjust the sensor towards the wheel/ spokes as much as possible. The gap between the sensor and the magnet should be under 4 mm/0'16''. The gap is correct when you can fit a cable tie just about between the magnet and the sensor.

Rotate the front tyre so that you can see a speed reading on the display of your cycling computer. The reading indicates that the magnet and the speed sensor are positioned correctly. Once the magnet and the speed sensor are positioned correctly, tighten the screw to the magnet with a screwdriver. Also tighten the cable ties securely and cut off any excess cable tie ends.

Your safety is important to us. While riding your bike, please keep your eyes on the road to prevent any accidents and injury. Check that you can turn the handlebar normally and that the cable wires for brakes or gearing do not catch on the bike mount or the sensors. Check also that the bike mount or sensors does not hamper pedaling or the use of brakes or gearing.

Before you start cycling, you should set the wheel size of your bicycle into the cycling computer. For further information see pages 45-48.

### 1.3.3 CADENCE SENSOR

To install the cadence sensor and crank magnet, you need cutters.

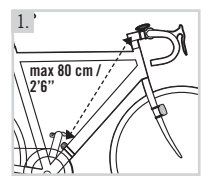

1. Check the down tube to find a suitable place for the cadence sensor. The sensor should be attached at a maximum of 80 cm/ 2'6" from the mounted cycling computer. If needed the sensor can also be attached to the seat tube.

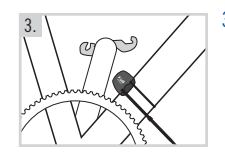

3. Clean and dry a suitable place for the sensor and adjust the sensor to the down tube. If the sensor touches the crank (when rotating), change the sensor's

position slightly upwards. Loosely adjust the cable ties. Do not tighten them fully yet.

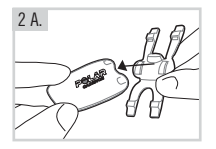

2. Place the rubber part on to the cadence sensor (A) and pass the cable ties through the cadence sensor and rubber part holes (B).

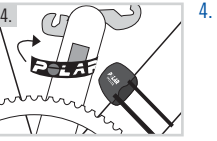

4. The crank magnet should be installed vertically on the inner side of the crank. Before attaching the magnet to the crank, the area should be cleaned and dried

thoroughly. Attach the magnet to the crank and secure with the tape.

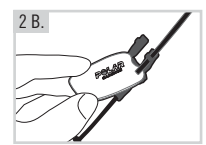

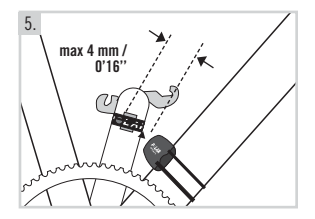

5. Fine-tune the positioning of both the crank magnet and the sensor so that the magnet passes close to the sensor without actually touching it.

The maximum distance between the cadence sensor and the crank magnet should be 4 mm/0'16". The gap is correct when you can fit a cable tie just about between the magnet and the sensor. It is important that the lower corner of the sensor must face the magnet when rotating, also when the sensor has been attached to the seat tube. The lower corner of the sensor is shown with an arrow in the picture. Once the crank magnet and the sensor are positioned correctly, tighten the cable ties securely and cut off any excess cable tie ends.

Before you start cycling, you should set the wheel size of your bicycle into the cycling computer and turn the cadence function on. For further information see pages 45-48.

## 1.4 WEARING YOUR TRANSMITTER

Coded heart rate transmission reduces interference from other heart rate monitors that are close by. To make sure that the code search is successful and to ensure trouble-free heart rate monitoring, keep the cycling computer within 1 meter/ 3 feet of your transmitter. Check that you are not near other people with heart rate monitors or any source of electromagnetic disturbance. For further information on interference, see Precautions on page 61.

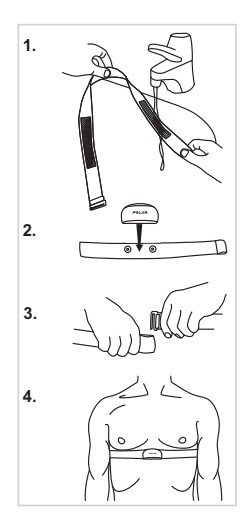

To measure your heart rate, you need to wear the transmitter.

- 1. Wet the electrode areas of the strap under running water.
- 2. Attach the connector to the strap. Adjust the strap to fit tightly but comfortably.
- 3. Tie the strap around your chest, just below the chest muscles, and attach the hook to the other end of the strap.
- 4. Check that the wet electrode areas are firmly against your skin and that the Polar logo of the connector is in a central and upright position.

Note: Detach the connector from the strap after every use, to maximize the transmitter battery lifetime. Sweat and moisture may keep the electrodes wet and the transmitter activated. This will reduce the transmitter battery life.

### See detailed washing instructions in Care and Maintenance chapter.

See the following chapter for how to start measuring your heart rate.

# 2. EXERCISING

## 2.1 EXERCISE RECORDING AND HEART RATE MEASURING

You can record seven Exercise Files. There are two ways to start exercise recording. If you turn on the AutoStart function, the cycling computer automatically starts and stops exercise recording when you start and stop cycling. If the AutoStart function is off, you can start exercise recording by pressing the MIDDLE button. For further information on AutoStart and how to set the function on/off, see pages 45-46.

- 1. Wear the transmitter as described in the section "Wearing your Transmitter" on page 17. Attach the bike mount, speed and cadence sensors on your bicycle according to the instructions on pages 12-16.
- 2. Activate your blank cycling computer by pressing the MIDDLE button and start from the Time mode. The cycling computer will automatically read your heart rate. Wait until the computer detects your heart rate and the framed, flashing heart symbol  $\bullet$  appears on the display in 15 seconds.\* Exercise time is not recorded yet.
- 3. Set your cycling computer on the bike mount.
	- If you have turned **AutoStart on**, your heart rate value and speed appear on the display when you start cycling.
	- If you have turned AutoStart off, you can start exercise recording by pressing the MIDDLE button when your heart rate value and speed appear on the display. Your exercise time also starts running.
- 4. If you have turned AutoStart on, the cycling computer automatically stops exercise recording when you stop cycling.
	- If AutoStart is off, you can stop the exercise by pressing the LEFT button twice. For further information on Stopping the exercise, see page 25.
- If your heart rate is not displayed and 00 appears on the display, the heart rate detection has stopped. Bring the cycling computer near the Polar logo on the transmitter to restart the heart rate detection. No button press is needed.
- If OwnZone® is selected, the OwnZone determination procedure begins when exercise recording starts. For further information, see the section OwnZone on page 42.
- To skip the OwnZone determination and use the previously determined OwnZone, press the MIDDLE button when OwnZone symbol  $OZ$   $\blacktriangleright$   $\equiv$   $\equiv$  appears on the display. If you have not determined your OwnZone before, your age-based heart rate limits will be used.

**Note:**  $*(\bullet)$  A frame around the heart rate symbol indicates a coded heart rate transmission.

• If the cycling computer does not display your heart rate, make sure that the transmitter electrodes are moist and that the strap is snug enough.

## 2.2 FUNCTIONS DURING EXERCISE

Note: Your exercise information is saved only if the stopwatch, i.e. your exercise duration, has been running for more than one minute or at least one lap has been stored.

Changing the display information: Press the RIGHT button to view the following options during exercise:

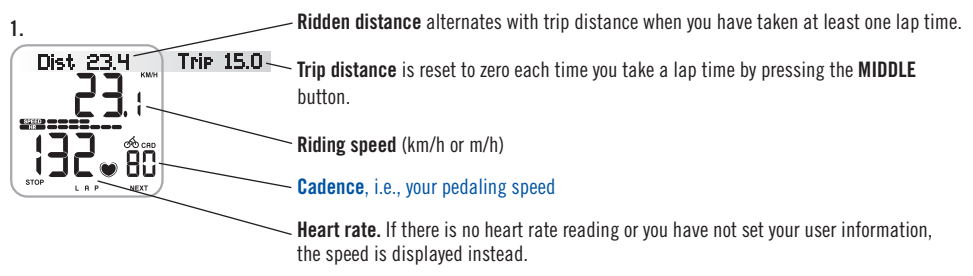

SPEE SARAL Speed and heart rate are also displayed graphically. The more bars are displayed, the higher your heart rate or speed and vice versa. One speed bar represents 5 km/h or 3 mph, and when all ten bars are displayed your speed is 50 km/h or 30 mph or higher.

Note: You can also press and hold the RIGHT button to set the computer to browse the views automatically. Scrolling can be turned off by pressing and holding the **RIGHT** button.

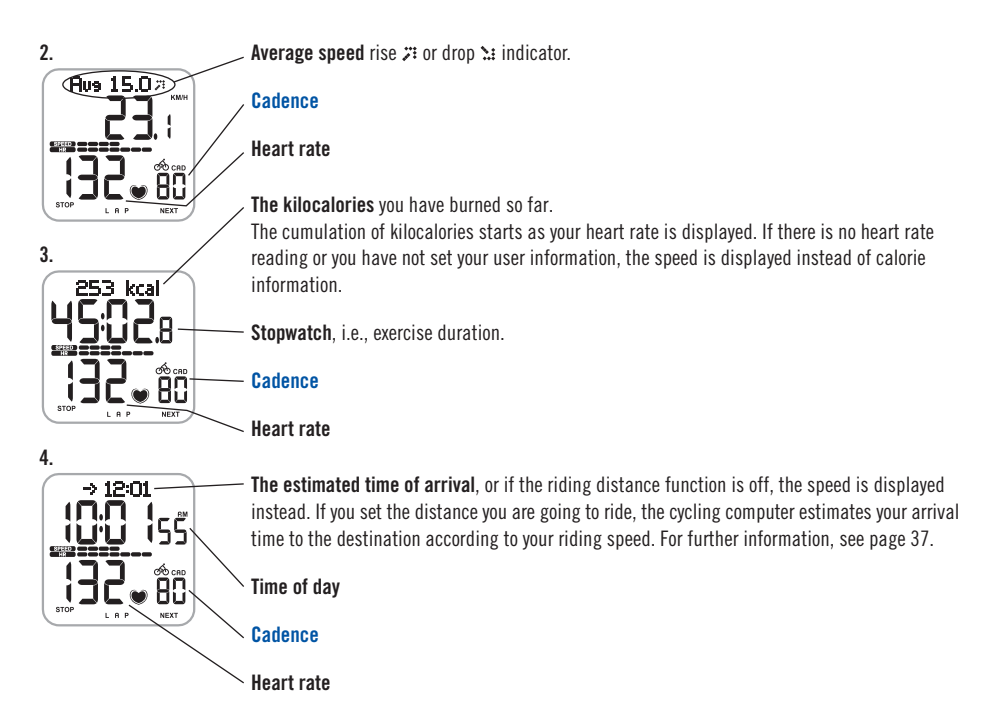

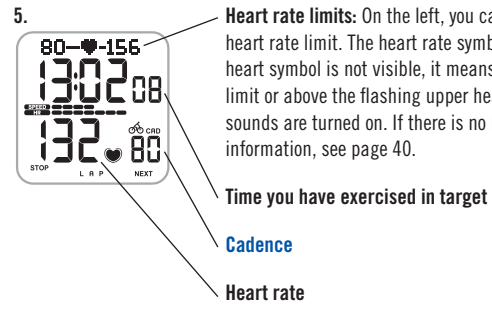

**Heart rate limits:** On the left, you can see your lower heart rate limit and on the right your upper heart rate limit. The heart rate symbol moves left or right according to your heart rate. If the heart symbol is not visible, it means your heart rate is either below the flashing lower heart rate limit or above the flashing upper heart rate limit. In this case an alarm goes on, provided the sounds are turned on. If there is no heart rate reading, the limits are not displayed. For further

Time you have exercised in target zone, i.e., within the heart rate limits.

6.

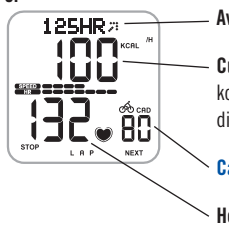

Average heart rate and average heart rate rise  $\ddot{x}$  or drop  $\ddot{x}$  indicator during last minute.

Current rate of kilocalories burned (kcal/h) alternates with your cycling intensity (kcal/km or kcal/m). If there is no heart rate reading or you have not set your user information, the speed is displayed instead of calorie information.

Cadence

Heart rate

Target Zone Alarm: With the Target Zone Alarm you can make sure you exercise at the right intensity. When the target zone heart rate limits are activated, the cycling computer sounds an alarm if you are above or below your heart rate limits. You can set the limits for your target zone in the Settings/Limits SET menu. For further information, see page 40. If you are out of your target zone, the heart rate value starts flashing and the cycling computer beeps with each heartbeat.

The symbol in the upper right corner of the display  $\bullet \parallel$  indicates that the Target Zone Alarm sound is activated. Note that the button sounds can also be set on/off in the Settings mode. To turning the sounds on or off, see page 54.

Note: When heart rate limits are not activated, no Target Zone Alarm in the exercise recording will sound, nor will target zone information be placed in the Summary File or File.

Storing Lap and Split Time: Press the MIDDLE button to store lap and split time.

Lap time indicates elapsed time for one lap. Split time is elapsed time from the beginning of the exercise until storing a lap time (for example from the beginning of the exercise until the 4th lap was stored).

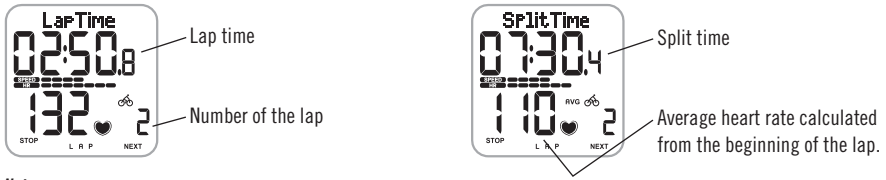

Note:

- If you have activated the Automatic Lap function in the Settings mode, your cycling computer automatically records laps when you reach the set distance, e.g., every kilometer or mile. For further information, see page 37.
- You can store up to 50 lap times. When the lap memory is full, LapTime FULL text will be displayed. You can take lap times during your exercise, but they are no longer recorded.

Timers: The timers of your cycling computer work during your exercise recording. The cycling computer beeps and shows when the timer time matches. If only timer 1 is on, the same timer beeps always after the set time has elapsed during your exercise. If timer 2 is also on, the timers alternate during your exercise. For further information, see page 39.

### Pausing Exercise:

- 1. Press the LEFT button. Exercise recording, stopwatch, and other calculations are paused.
- 2. To continue, press the MIDDLE button.

Exercising in the dark: If you activate the backlight by pressing and holding the MIDDLE button during an exercise recording, the backlight will reactivate automatically during the same exercise every time you press any button.

Note: If the maximum file recording time (99 hours 59 min 59 s) is exceeded, the cycling computer beens, pauses recording and displays **HALT.** Stop recording by pressing the LEFT button. For further information on how to release memory for new files by deleting files, see page 31.

## 2.3 STOPPING THE EXERCISE AND VIEWING SUMMARY FILE

1. Press the LEFT button to pause the exercise recording. Paused is displayed.

2. Press the LEFT button. Summary FILE is displayed and following information starts automatically scrolling:

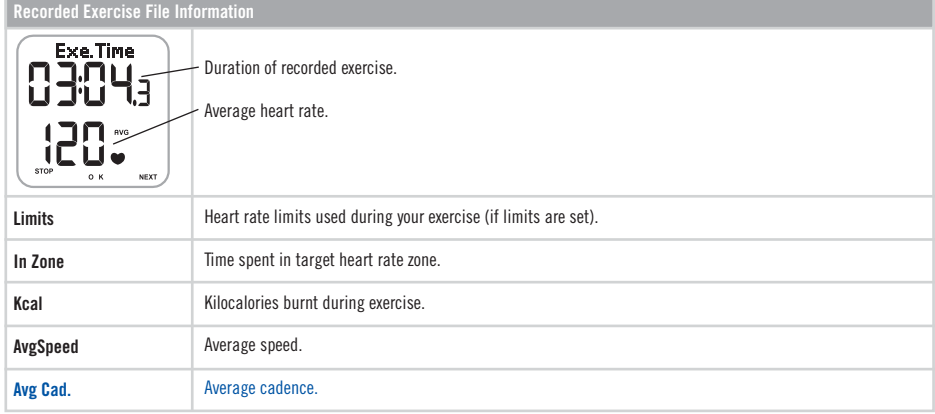

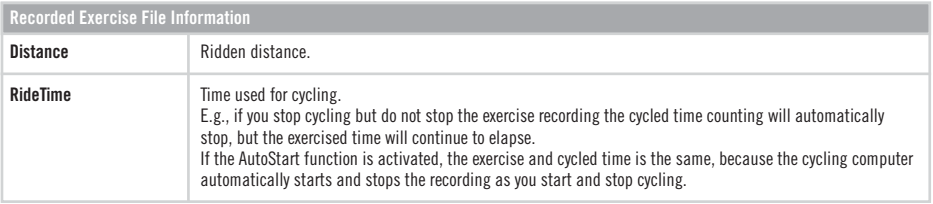

# 3. VIEWING RECORDED INFORMATION - FILE

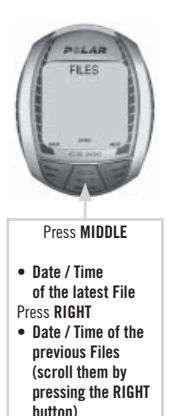

Press RIGHT • Delete Files The Exercise File allows you to review cycling and exercise information collected while recording an exercise session. The cycling computer starts recording information in a File as soon as you start recording by pressing the MIDDLE button or using AutoStart function. Your exercise information is saved only if the stopwatch has been on for more than one minute or at least one lap has been stored.

## 3.1 VIEWING EXERCISE FILE

- 1. In the Time mode, press the RIGHT button. FILES is displayed.
- 2. Press the MIDDLE button. Date and Time alternate on the display.

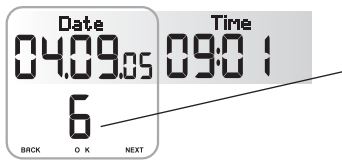

3. The date and time when the exercise started alternate on the display.

The most recently recorded file number is displayed.

 Use the RIGHT button to browse through the files. The bigger the file number, the more recent the file is

Note: Delete FILES is the last option in the Files loop. For further information on deleting Files, see page 31.

- 4. To view the information recorded in a file, press the **MIDDLE** button to select the file.
- 5. Use the RIGHT button to browse through the recorded information.

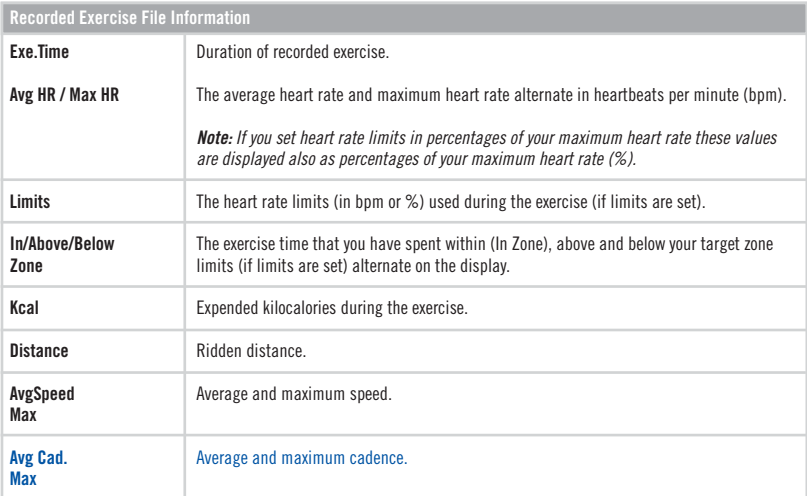

Note:

• The alternating information switches automatically on the display. For quick scrolling, press the MIDDLE button.

• Press and hold the MIDDLE button to turn the backlight on in the File mode.

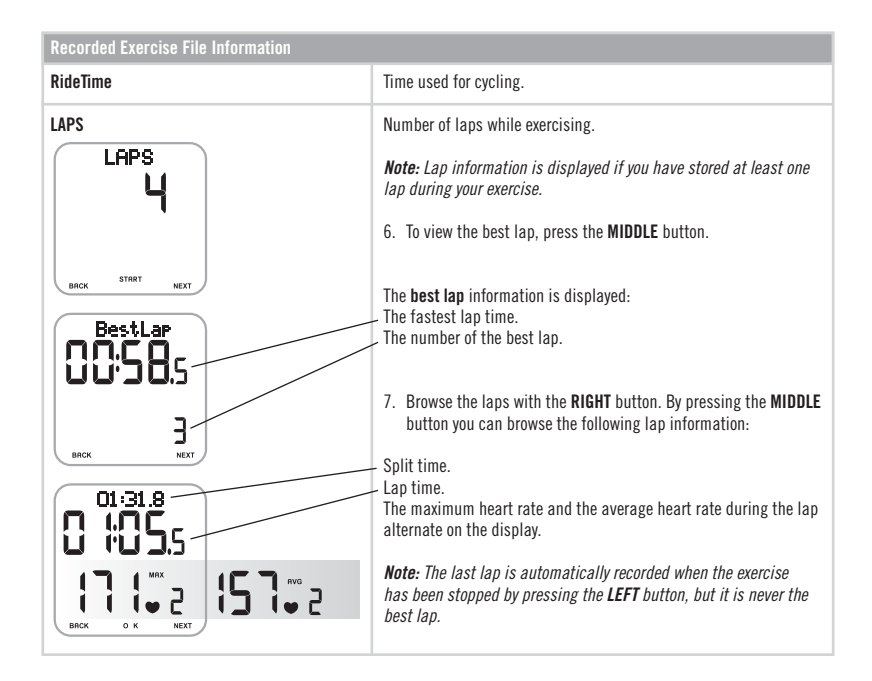

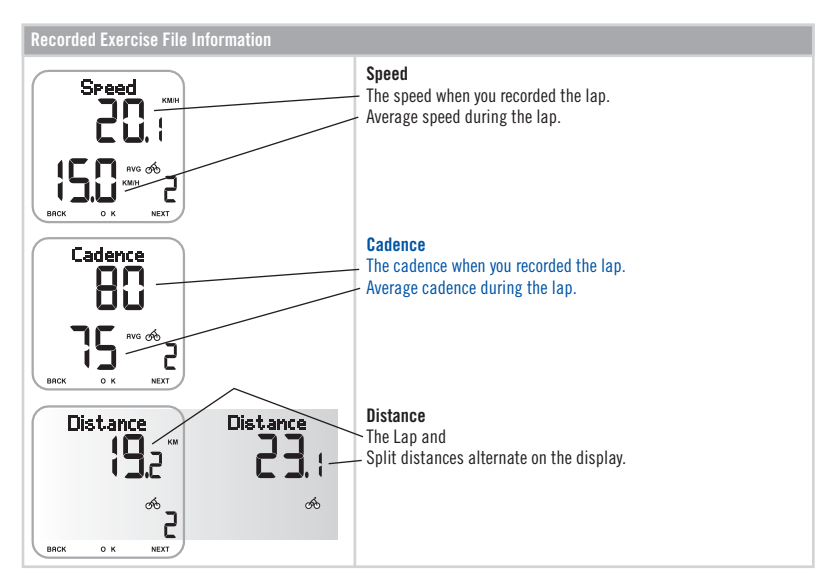

• To return to the Time mode, press and hold the LEFT button.

## 3.2 DELETING FILES ONE BY ONE

You can release memory by deleting files. Once you have deleted a file, you cannot retrieve it.

- 1. In the Time mode, press the RIGHT button. FILES is displayed.
- 2. Press the **MIDDLE** button.
- 3. Use the RIGHT button until Delete FILES is displayed. Press the MIDDLE button.
- 4. Use the RIGHT button to browse the files.
- 5. Press the **MIDDLE** button to select the file to be deleted. The cycling computer asks: Are You sure.
- 6. To delete the file, press the **MIDDLE** button.

Alternatively, to cancel the deletion, press the LEFT button.

You can continue browsing the files by pressing the RIGHT button.

- $\bullet$  To continue deleting your files, go to step 4.
- To return to the Time mode, press and hold the LEFT button.

# 4. TOTAL VALUES

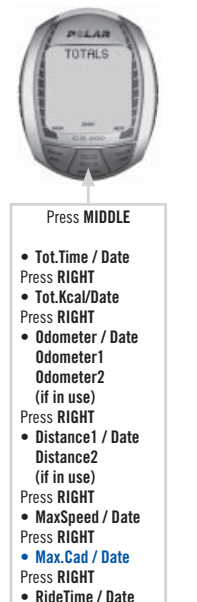

Total values include cumulative and maximum values of information recorded during your training sessions. The values are updated automatically when exercise recording is stopped.

### Viewing the Total Values

1. In the Time mode, press the RIGHT button until TOTALS is displayed.

2. Press the MIDDLE button. Tot.Time and the total time are displayed.

3. Use the RIGHT button to browse through the following information:

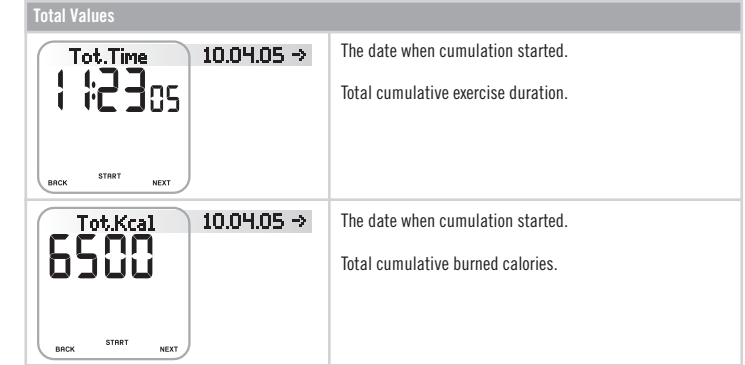

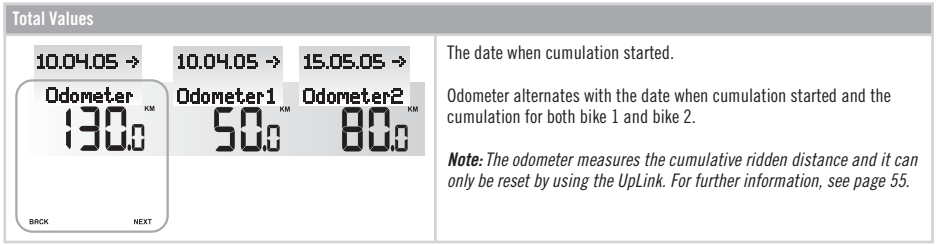

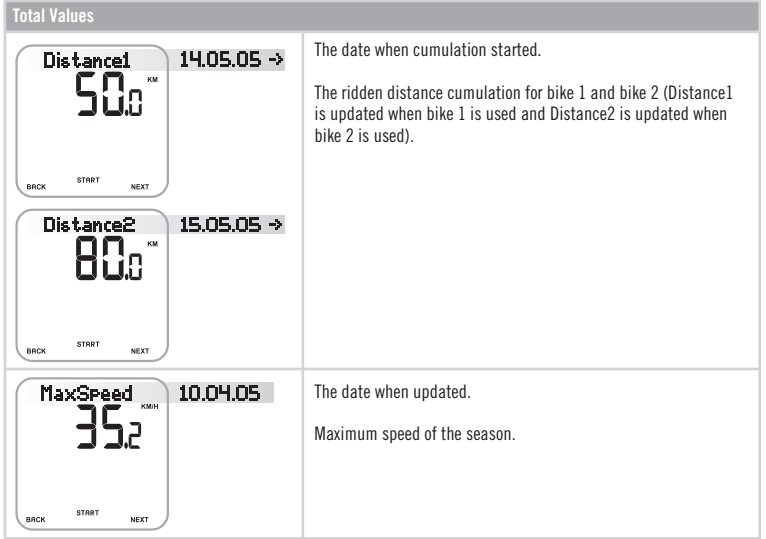

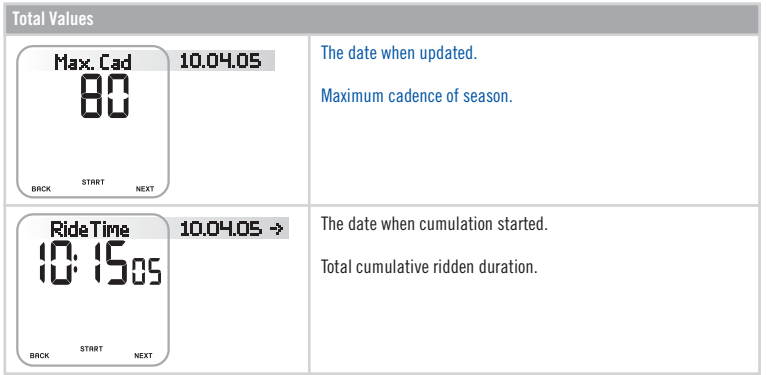

• To return to the Time mode, press and hold the LEFT button.

### Resetting Total Values or Returning the Previous Maximum Speed or Cadence Value

Use Total values as a seasonal counter of your exercise values by resetting them once a season. Instead of resetting, you can return the previous maximum speed and cadence value. Once reset or returned, a value cannot be retrieved.

Start with any display in the previous table (Tot.Time, Tot.Kcal, Distance1/2, MaxSpeed, Max.Cad, RideTime).

- 1. Press the MIDDLE button to start resetting the desired value. Reset? is displayed.
- 2. Press the MIDDLE button. Are You Sure is displayed.
- 3. If sure, press the MIDDLE button.

Alternatively, to cancel the reset, press the LEFT button.

Returning the previous maximum speed and cadence values:

- 1. Start with the MaxSpeed or Max.Cad display.
- 2. Press the MIDDLE button. Reset? is displayed.
- 3. Press the RIGHT button. Return Old is displayed.
- 4. To return the previous value, press the MIDDLE button.
- To return to the Time mode, press and hold the LEFT button.

Note: The odometer can be reset only by using the UpLink. For further information, see page 55.

# 5. SETTINGS

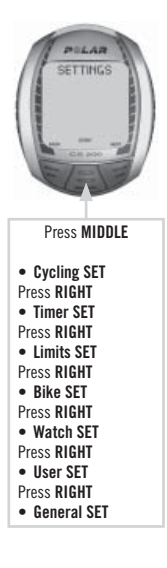

You can view or change the settings in the Settings menu.

Tip: Settings can also be configured using the Polar UpLink Tool™. They can then be transferred to your cycling computer from your PC. For further information, see page 55.

### To set values:

- Adjust or select a value with the **RIGHT** button.
- Accept your selection and proceed in the menu with the MIDDLE button.
- Cancel your selection or return to the previous mode or menu by pressing the LEFT button.

## 5.1 RIDING DISTANCE FOR ESTIMATED TIME OF ARRIVAL FUNCTION AND AUTOMATIC LAP RECORDING SETTINGS (CYCLING SET)

In the cycling settings you can make two different settings:

• RideDist: Setting riding distance.

 Set the distance you are going to ride and the cycling computer will estimate your arrival time to the destination according to your riding speed.

• **A.Lap:** Automatic lap recording.

 Set the distance for the automatic lap and the cycling computer will record the lap information every time you reach this distance. For example, if you set 1 km/m, the cycling computer will record lap information every kilometer or mile.

Both functions work during your exercise recording. For further information, see pages 20-23.

- 1. In the Time mode, press the RIGHT button until SETTINGS is displayed.
- 2. Press the MIDDLE button. Cycling SET is displayed.
- 3. Continue by pressing the MIDDLE button and follow the steps below:

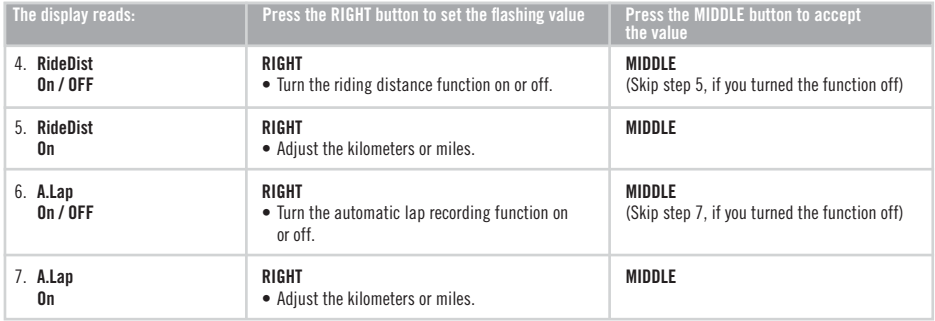

• To return to the Time mode, press and hold the LEFT button.

## 5.2 TIMER SETTINGS (TIMER SET)

Your cycling computer is equipped with two alternating timers. The timers work during your exercise recording.

Tip: Use the timers for example as a reminder to drink at certain intervals or as a training tool in interval training, so that you know when to switch from a harder to a lighter period and vice versa.

- 1. In the Time mode, press the RIGHT button until SETTINGS is displayed.
- 2. Press the **MIDDLE** button. Cycling SET is displayed.
- 3. Press the RIGHT button. Timer SET is displayed.
- 4. Continue by pressing the MIDDLE button and follow the steps below:

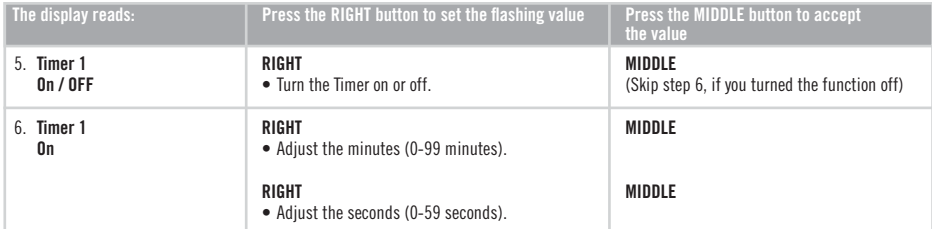

- To set timer 2, repeat steps 5 and 6.
- To return to the Time mode, press and hold the LEFT button.

## 5.3 HEART RATE LIMITS SETTINGS (LIMITS SET)

In the heart rate limits settings (Limits SET) you can choose the heart rate limit type:

limits. For further information, see page 42.

- Manual Limits: You can create a target heart rate zone by setting the upper and the lower heart rate limits manually. • OwnZone: The cycling computer is able to determine your individual aerobic (cadiovascular) exercise heart rate zone automatically. This is called OwnZone (OZ). OwnZone ensures that you exercise within safe
- Limits Off: You can also deactivate target zone limits, when there are no target heart rate limits during the exercise recording, and no target heart rate zone values (In Zone) are calculated in the summary File or File.

Use OwnZone or the target heart rate zone to maintain a particular level of intensity, depending on your objectives.

- 1. In the Time mode, press the RIGHT button until SETTINGS is displayed.
- 2. Press the MIDDLE button. Cycling SET is displayed.
- 3. Press the RIGHT button until Limits SET is displayed.

### 4. Continue by pressing the MIDDLE button and follow the steps below:

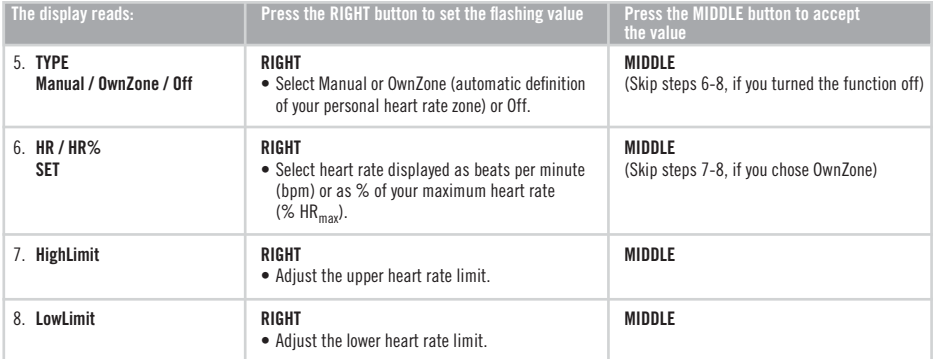

• To return to the Time mode, press and hold the LEFT button.

### 5.3.1 OWNZONE

The Polar cycling computer is able to determine your individual aerobic (cardiovascular) exercise heart rate zone automatically. This is called OwnZone (OZ).

OwnZone is based on measuring changes in heart rate variability during your warm up. Heart rate variability reflects changes in your physiology. For most adults OwnZone corresponds to 65-85 % of maximum heart rate. OwnZone can be determined in 1-5 minutes during a warm-up period by cycling, walking or jogging. OwnZone may be easier to find during indoor cycling than outdoor cycling because the speed is easier to control. The main idea is that you start exercising slowly at a light intensity, i.e., heart rate lower than 100 bpm/50 % HR<sub>max</sub>. You then gradually increase the intensity of your exercise to raise your heart rate as smoothly as possible. Using OwnZone makes exercise easier and more enjoyable.

OwnZone has been developed for healthy people. Some health conditions may cause heart rate variability based OwnZone determination to fail, for example high blood pressure, some cardiac arrhythmias, and some medications.

## Determining Your OwnZone Heart Rate Limits

Before you start to determine your OwnZone, make sure of the following:

- You have entered your user settings correctly. cycling computer will ask for missing information (for example date of birth) before accepting limit settings.
- You have activated the OwnZone limits. With the OwnZone function on, the cycling computer will automatically determine your OwnZone every time you start recording an exercise session.

You should redefine your OwnZone:

- when changing your exercise environment or exercise mode:
- if you are returning to exercise after a more than one week off:
- if you feel unusual about the physical state of your body when starting to exercise. For example you are stressed, not recovered from the previous training or not feeling well;
- after changing your settings.
- 1. Start from the Time mode and press the **MIDDLE** button. The OwnZone symbol  $92\pi$ <sub>r---</sub> appears on the display. If you want to skip OwnZone determination and use the previously determined OwnZone, press the **MIDDLE** button.
- 2. OwnZone determination starts. Determination of your OwnZone happens in five stages.
- OZ ► \_\_\_\_ Cycle or walk at a slow pace for 1 min. Keep your heart rate below 100 bpm/ 50 % HR<sub>max</sub> during this first stage. After each stage you will hear a beep (if the sound settings are on) and the display automatically illuminates (if you have switched the backlight on once before), indicating the end of the stage.
- OZ  $\blacktriangleright$   $\blacktriangleright$   $\ldots$  Cycle or walk at a normal pace for 1 min. Slowly increase your heart rate by 10-20 bpm/ 5 % HR<sub>max</sub>.
- GZ $\blacktriangleright$   $\blacktriangleright$   $\blacktriangleright$   $\blacktriangleright$   $\ldots$  Cycle or walk at a brisk pace for 1 min. Slowly increase your heart rate by 10-20 bpm/ 5 % HR<sub>max</sub>.
- Cycle at a brisk pace or jog at a slow pace for 1 min. Slowly increase your heart rate by 10-20 bpm/ 5 % HRmax.
- OZD DD D Cycle or jog at a brisk pace or run for 1 min.
- 3. At some point during the stages, you hear two beeps. Your OwnZone has been determined. If the determination was successful, **OwnZone** and **Updated** alternate with the heart rate limits on the display. The limits are displayed as beats per minute (bpm) or as a percentage of your maximum heart rate (%HR<sub>max</sub>) depending on your settings.
- 4. If the determination was not successful, your previously determined OwnZone limits will be used and **OwnZone** appears with the limits on the display. If you are determining your OwnZone for the first time, then the limits based on your age will be used.

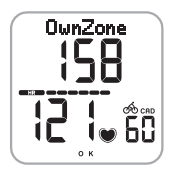

You can now continue with your exercise. Try to stay within the given heart rate zone to maximize exercise benefits.

For further information on OwnZone, see www.polar.fi.

## 5.4 BICYCLE SETTINGS (BIKE SET)

You can set two bike preferences for the cycling computer. Prepare the settings for both bikes; when you start exercise recording, just select bike 1 or 2. For both bikes you can prepare the following settings:

- AutoStart on/off The AutoStart function starts or stops automatically the exercise recording when you start or stop cycling.
- Cadence on/off A wireless cadence sensor measures the speed at which you turn the pedals of your bicycle.
- Wheel Wheel size settings are a prerequisite for cycling information. For further information, see the following page.
- 1. In theTime mode, press the RIGHT button until SETTINGS is displayed.
- 2. Press the MIDDLE button. Cycling SET is displayed.
- 3. Press the RIGHT button until Bike SET is displayed.

### 4. Continue by pressing the MIDDLE button and follow the steps below:

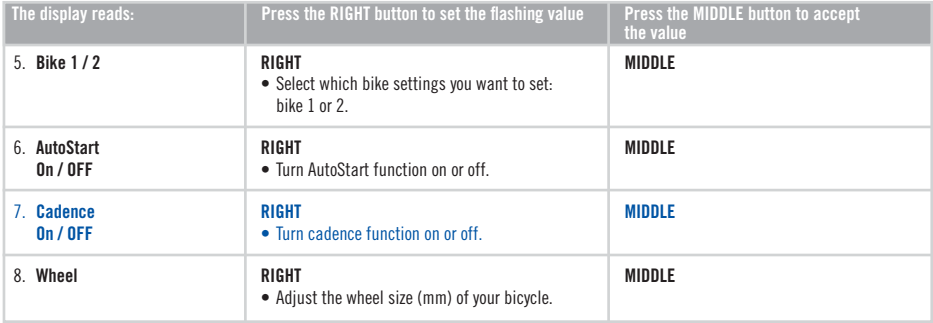

• To return to the Time mode, press and hold the LEFT button.

#### Note:

- The wheel size is always indicated in millimeters, as it is more accurate.
- The speed and distance measuring functions are always on.

You have the following alternatives for finding out the wheel size of your bike:\*

### METHOD 1.

Look at the wheel of your bike and find the wheel diameter printed on it.

On the chart below, find your wheel diameter in inches or in ETRTO reading and match it to the wheel size in millimeters on the right.

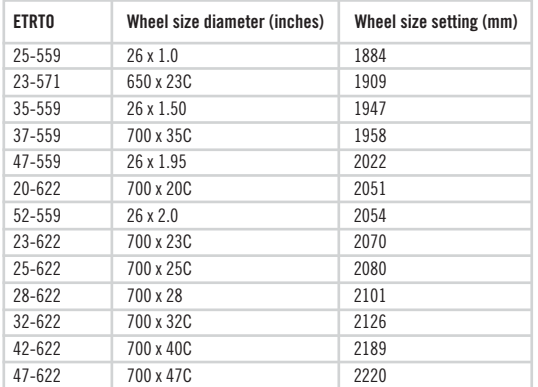

Note: \*Wheel sizes on the above chart are advisory as wheel size depends on the wheel type and air pressure.

### METHOD 2.

Mark the tread of the front tire with a line and roll the tire perpendicular to the ground. You can also use the valve as a mark. Mark a line on the ground. Move your bike on a flat surface straight ahead for one complete wheel rotation. Check that the tire is perpendicular to the ground. Draw another line on the ground exactly where the mark on the front tire touches the ground.

Measure the distance between the two lines on the ground.

 $-4$  mm

Subtract 4 mm to account for your weight on the bike to get your wheel circumference.

mm

mm

This is the value you must set on the cycling computer.

## 5.5 WATCH SETTINGS (WATCH SET)

In the Watch Set menu, you can change the time of day and date settings.

- 1. In the Time mode, press the RIGHT button until SETTINGS is displayed.
- 2. Press the MIDDLE button. Cycling SET is displayed.
- 3. Press the RIGHT button until Watch SET is displayed.
- 4. Continue by pressing the MIDDLE button and follow the steps below:

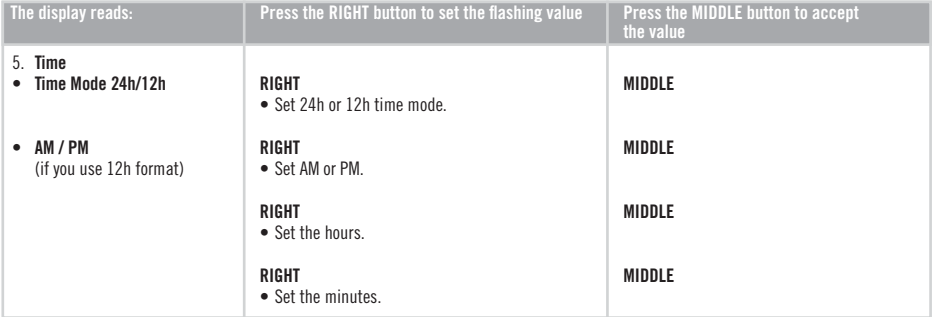

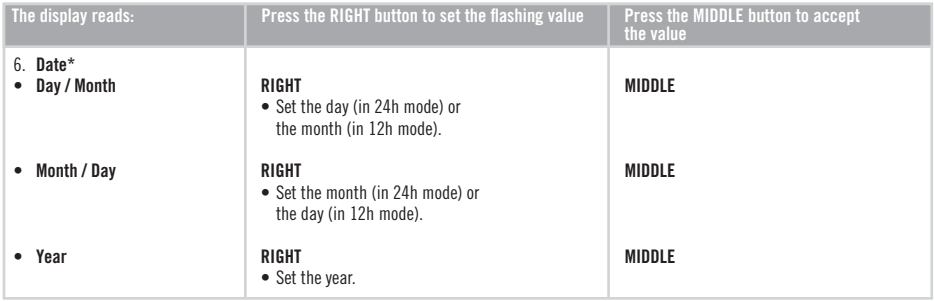

• To return to the Time mode, press and hold the LEFT button.

Note: \*The order in which you set date settings depends on which time mode you have chosen (24h: day - month - year / 12h: month - day - year).

## 5.6 PERSONAL INFORMATION SETTINGS (USER SET)

Entering your personal information ensures that your calorie counter operates with the highest possible degree of accuracy.

- 1. In the Time mode, press the RIGHT button until SETTINGS is displayed.
- 2. Press the MIDDLE button. Cycling SET is displayed.
- 3. Press the RIGHT button until User SET is displayed.
- 4. Continue by pressing the MIDDLE button and follow the steps below:

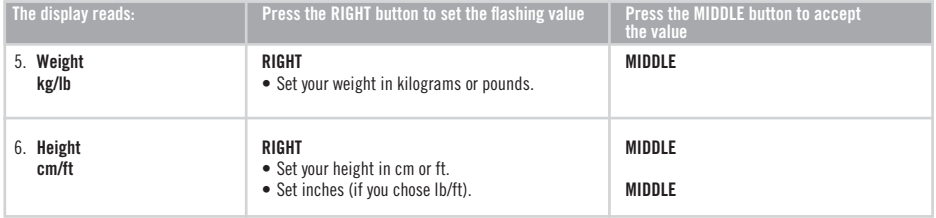

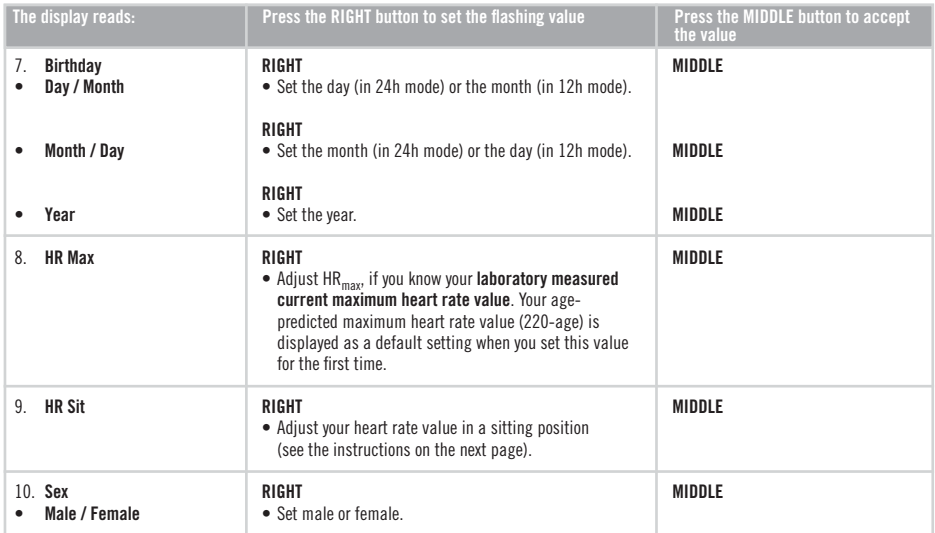

• To return to the Time mode, press and hold the LEFT button.

## Maximum heart rate value ( $HR_{max}$ )

 $HR_{max}$  is used to estimate energy expenditure.  $HR_{max}$  is the highest number of heartbeats per minute during maximum physical exertion.  $HR_{\text{max}}$  is also useful when determining exercise intensity. The most accurate method for determining your individual  $HR_{\text{max}}$  is to perform a maximal exercise stress test in a laboratory.

### Heart rate value in a sitting position ( $HR<sub>si</sub>$ )

 $HR_{\rm{sit}}$  is used to estimate energy expenditure.  $HR_{\rm{sit}}$  should be your typical heart rate when you are not doing any physical activity (while sitting). To determine your  $HR_{\rm cir}$  easily, wear your transmitter, hold your cycling computer in your hand, sit down and do not engage in any physical activity. After two or three minutes, press the **MIDDLE** button in the Time mode to view your heart rate. This is your HR<sub>sit</sub>.

To calculate your  $HR_{\text{c},i}$ , more precisely, repeat the procedure several times and calculate your average.

## 5.7 CYCLING COMPUTER SOUNDS AND UNITS SETTINGS (GENERAL SET)

You can view and change the following settings in the General Set:

- Sounds Activity sounds for the cycling computer on or off  $\neg$
- KeySound Button sounds for the cycling computer on or off.
- Units The Unit settings affect the personal information and watch settings.
- 1. In the Time mode, press the RIGHT button until SETTINGS is displayed.
- 2. Press the MIDDLE button. Cycling SET is displayed.
- 3. Press the RIGHT button until General SET is displayed.
- 4. Continue by pressing the MIDDLE button and follow the steps below:

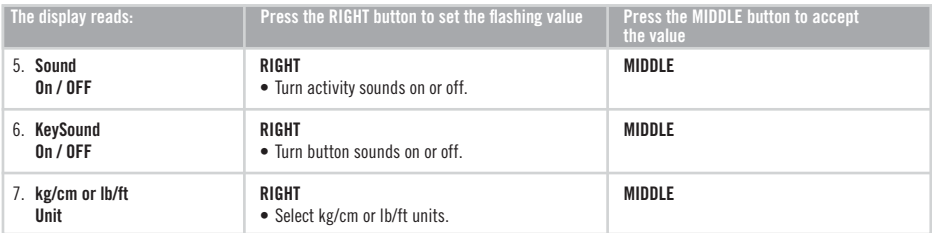

• To return to the Time mode, press and hold the LEFT button.

# 6. CONNECT - DATA COMMUNICATION

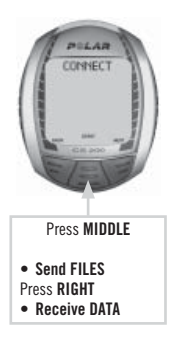

## 6.1 EDIT SETTINGS WITH A COMPUTER

The Polar cycling computer offers you the option of editing your cycling computer settings with the Polar UpLink Tool and your computer. You can also personalize the display of your cycling computer by downloading logos. For this you need the Polar UpLink Tool.

You can download the Polar UpLink Tool at www.polar.fi.

In order to be able to use the Polar UpLink Tool, you need a computer with a sound card and dynamic loudspeakers or headphones. For further information on system requirements, see the chapter Technical Specifications. See www.polar.fi for further instructions.

To transfer files from your PC to your cycling computer:

- 1. In the Time mode press the RIGHT button until CONNECT is displayed.
- 2. Hold your cycling computer within 10 cm/ 4" from the loudspeakers or headphones. Press the MIDDLE button. Send FILES is displayed.
- 3. Press the RIGHT button. Receive DATA ((\*\*\*)) is displayed.
- 4. Start the data transfer from your PC.
- 5. If the data transfer was successful, Ok is displayed. If the transfer failes, Failed is displayed.

## 6.2 TRANSFER YOUR TRAINING DATA TO THE TRAINING DIARY ON THE WEB

polarpersonaltrainer.com is a complete Web service tailored to support your training goals. Free registration gives you access to a personalized training program, diary, tests and calculators, useful articles, and much more. You can gain access and start the registration process for the Web service at polarpersonaltrainer.com.

The Polar CS200™ and CS200cad™ Cycling Computers with the SonicLink data communication feature offers you the option of transferring exercise files to your personal training diary on the polarpersonaltrainer.com Web service. For this you need the Polar WebLink software.

You can download the Polar WebLink to your PC at polarpersonaltrainer.com. In order to be able to transfer the recorded training information with Polar WebLink, you need a personal computer with a sound card and microphone.

To transfer files from your cycling computer to the web service:

- 1. In the Time mode press the RIGHT button until CONNECT is displayed.
- 2. Hold your cycling computer about 5 cm/ 2" from the microphone. Press the MIDDLE button. Send FILES is displayed.
- 3. Press the MIDDLE button. Send ALL is displayed. You can choose to send either all files or one file at a time.
- 4. If you choose to send one file at a time, you can browse the files with the RIGHT button. Choose the file you want to sent by pressing the MIDDLE button.
- 5. If you choose to send all files at a time, press the **MIDDLE** button when Send ALL is displayed.
- 6. If the data transfer is successful, Ok is displayed. If the transfer failes, Failed is displayed.
- To return to the Time mode, press and hold the LEFT button.

Note: See the help pages of the Polar WebLink software for further instructions.

### Caring for Your Product

Like any electronic device, your Polar cycling computer should be treated with care. The suggestions below will help you to fulfill guarantee obligations and enjoy this product for many years to come.

Detach the transmitter connector from the strap and rinse the strap under running water after every use. Dry the connector with a soft towel. Never use alcohol or any abrasive material (steel wool or cleaning chemicals).

Wash the strap regularly in a washing machine at 40°C/104°F or at least after every fifth use. This ensures reliable measurement and maximizes the life span of the transmitter. Use a washing pouch. Do not soak, spin-dry, iron, dry clean or bleach the strap. Do not use detergent with bleach or fabric softener. Never put the transmitter connector in the washing machine or dryer!

Dry and store the strap and connector separately, to maximize the transmitter battery lifetime. Wash the strap in a washing machine before long-term storage and always after use in pool water with high chlorine content.

Keep your cycling computer, transmitter and sensors in a cool and dry place. Do not keep them in a damp environment, in non-breathable material (a plastic bag or a sports bag) nor with conductive material (a wet towel). The cycling computer, transmitter and sensors are water resistant, and can be used in rainy weather. To maintain the water resistance, do not wash the cycling computer or the sensors with a pressure washer or sink them under water. Do not expose to direct sunlight for extended periods such as by leaving it in a car or mounted on the bike mount.

Keep your cycling computer clean. Clean the cycling computer and sensors with a mild soap and water solution and rinse them with clean water. Do not immerse them in water. Dry them carefully with a soft towel. Never use alcohol or any abrasive material such as steel wool or cleaning chemicals.

Avoid hard hits to the cycling computer, speed and cadence sensors, as these may damage the sensor units.

## Service

During the two-year guarantee/warranty period we recommend that you service the product at an authorized Polar Service Center only. The warranty does not cover damage or consequential damage caused by service not authorized by Polar Electro.

For contact information and all Polar Service Center addresses, visit www.polar.fi/support and country specific websites.

Register your Polar product at http://register.polar.fi/ to ensure we can keep improving our products and services to better meet your needs.

Note: The username for your Polar Account is always your email address. The same username and password are valid for Polar product registration, polarpersonaltrainer.com, Polar discussion forum and Newsletter registration.

### Changing Batteries

The CS200 cycling computer and the WearLink+ transmitter both have a user changeable battery. To change the battery yourself, please follow the instructions carefully.

The batteries for the speed and cadence sensors cannot be

replaced. Polar has designed speed and cadence sensors to be sealed in order to maximize mechanical longevity and reliability. The sensors have long-life batteries inside. To purchase a new sensor contact your authorized Polar Service Center or retailer.

Note: In order to ensure the maximum lifespan of the battery cover, open it only when you need to change the battery.

- $\implies$  The low battery indicator and **LowBatt**, is displayed when 10-15% of the cycling computer battery capacity is left. The backlight and cycling computer sounds are automatically  $deactivated$  when  $\implies$  is displayed.
- Excessive use of the backlight drains the cycling computer's battery more rapidly.
- In cold conditions the low battery indicator may appear, but the indicator disappears when you return to warmer temperature.

### Change Batteries Yourself

To change the batteries of the cycling computer and transmitter yourself, carefully follow the instructions below.

When changing the battery, make sure the sealing ring is not damaged, in which case you should replace it with a new one. You can purchase the sealing ring/battery kits at well-equipped Polar retailers and authorized Polar Services. In the USA and Canada, the additional sealing rings are available at authorized Polar Service Centers. In the USA the sealing ring/battery kits are also available at www. shoppolar.com.

Keep the batteries away from children. If swallowed, contact a doctor immediately.

Batteries should be properly disposed of according to local regulations.

When handling a new, fully charged battery, avoid clasplike contact, i.e. simultaneous from both sides, with metal or electrically conducting tools, like tweezers. This may short-circuit the battery causing it to discharge more rapidly. Typically, short circuiting does not damage the battery, but it may decrease the capacity and lifetime of the battery.

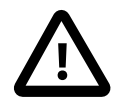

Danger of explosion if the battery is replaced with wrong type.

## Changing Cycling Computer Battery

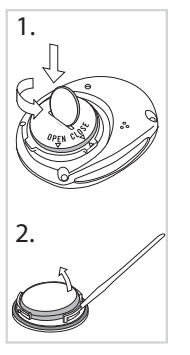

- 1. Using a coin that sits tight into the back cover groove, open the battery cover by pressing slightly and unscrewing counter clockwise.
- 2. Remove the battery cover. The battery is attached to the cover, which should be carefully lifted with a suitable sized small rigid stick or bar, such as a toothpick. A non-metal tool is preferable. Remove the battery and replace with a new one. Be

careful not to damage the threads of the back cover.

- 3. Place the negative (-) side of the battery against the cycling computer and the positive  $(+)$  side against the cover.
- 4. The sealing ring of the battery cover is also attached to the cover. Only replace the sealing ring if it is damaged. Before closing the battery cover, make sure that the cover's sealing ring is undamaged and it is placed correctly in its groove.

5. Put the battery cover in its place and close it by screwing the cover clockwise with a coin. Make sure that the cover is closed properly!

Note: After a battery change re-enter time and date settings in Basic Settings. For further information, see page 8.

### WearLink+ Transmitter Battery

- 1. Using a coin, open the battery cover by turning it counterclockwise to OPEN.
- 2. Insert the battery (CR2025) inside the cover with the positive  $(+)$ side against the cover. Make sure the sealing ring is in the groove to ensure water resistance.
- 3. Press the cover back into the connector.
- 4. Use the coin to turn the cover clockwise to CLOSE.

# 8. PRECAUTIONS

The Polar cycling computer shows your performance indicators. It indicates the level of physiological strain and intensity during your exercise. It also measures speed and distance when cycling with a Polar speed sensor. The Polar cadence sensor is designed to measure cadence when cycling. No other use is intended or implied.

### Electromagnetic Interference

Disturbances may occur near high voltage power lines, traffic lights, overhead lines of electric railways, electric bus lines or trams, televisions, car motors, bike computers, some motor driven exercise equipment, cellular phones, or when you walk through electric security gates.

### Minimizing Risks When Training

Training may include some risk. Before beginning a regular training program, answer the following questions concerning your health status. If you answer yes to any of these questions, consult a physician before starting any training program.

- Have you been physically inactive for the past 5 years?
- Do you have high blood pressure or high blood cholesterol?
- Do you have symptoms of any disease?
- Are you taking any blood pressure or heart medication?
- Do you have a history of breathing problems?
- Are you recovering from a serious illness or medical treatment?
- Do you use a pacemaker or another implanted electronic device?
- Do you smoke?
- Are you pregnant?

In addition to exercise intensity, medications for heart conditions, blood pressure, psychological conditions, asthma, breathing, etc., as well as some energy drinks, alcohol, and nicotine may also affect heart rate.

It is important to be sensitive to your body's responses during exercise. If you feel unexpected pain or excessive fatigue when exercising, it is recommended that you stop the exercise or continue at a lighter intensity.

Note! If you are using a pacemaker, you can use Polar training computers. In theory interference to pacemaker caused by Polar products should not be possible. In

practice no reports exist to suggest anyone ever having experienced interference. We cannot however issue an official guarantee on our products' suitability with all pacemakers or other implanted devices due to the variety of devices available. If you have any doubts, or if you experience any unusual sensations while using Polar products, please consult your physician or contact the implanted electronic device manufacturer to determine safety in your case.

### If you are allergic to any substance that comes into contact with your skin or if you suspect an allergic reaction due to using the product, check the listed materials on page 65. To avoid any skin reaction to the transmitter, wear it over a shirt. However, moisten the shirt well under the electrodes to ensure flawless operation

Note: The combined impact of moisture and intense abrasion may cause a black color to come off the transmitter's surface, possibly staining light-colored clothes. If you use insect repellent on your skin, you must ensure that it does not come into contact with the transmitter.

Training equipment with electronic components may cause interfering stray signals. To tackle these problems, try the following:

- 1. Remove the transmitter from your chest and use the training equipment as you would normally.
- 2. Move the wrist unit around until you find an area in which it displays no stray reading or does not flash the heart symbol. Interference is often worst right in front of the display panel of the equipment, while the left or right side of the display is relatively free of disturbance.
- 3. Put the transmitter back on your chest and keep the wrist unit in this interference-free area as much as possible.

If the CS200 still does not work, the piece of equipment may be electrically too noisy for wireless heart rate measurement.

## 9. FREQUENTLY ASKED QUESTIONS

#### What should I do if...

#### ...the display of the cycling computer is blank?

If you are using the cycling computer for the first time: The cycling computer is in battery saving mode when it is dispatched from the factory. To activate it, press the MIDDLE button twice. The Basic Settings starts. For further information, see page 8.

#### If you have been using the cycling computer before:

The cycling computer goes to the power save mode (blank), if you do not press any button in the Time mode for five minutes. You can turn the cycling computer on again by pressing any button. Alternatively the battery may be dead (see the next question for further instructions).

#### ...the battery of the cycling computer must be replaced?

We recommend having all service done by an authorized Polar Service Center. This is especially necessary to ensure that the guarantee remains valid and is not affected by incorrect repair procedures performed by an unauthorized agent. Polar Service will test your cycling computer for water resistance after battery replacement and make a full periodic check of the complete cycling computer set.

### ...there are no reactions to any buttons?

If there are no reactions to any buttons, reset the cycling computer. Resetting only clears the date and time, not the recorded Files or Totals. Reset the cycling computer by pressing and holding all buttons until the display is filled with digits. By pressing any button the unit goes to the Basic Settings mode (BASIC SET is displayed). For further information, see page 8. If this does not work, have the batteries checked.

Note: If you do not press any button after you reset the cycling computer, within one minute the computer goes to the Time mode.

#### $...$ the  $\Longrightarrow$  symbol is activated?

Usually the first sign of an expiring battery is the low battery  $i$ ndicator $\implies$  on the display. For further information, see page 58. Note: Due to cold conditions the low battery indicator may appear, but the indicator disappears when you return to a warmer temperature.

#### ...another person with a cycling computer or a heart rate monitor is causing interference?

Move away from that person and continue your exercise normally. Alternatively, to avoid other person's heart rate signals:

- 1. Take the transmitter off your chest for 30 seconds. Stay away from the person with the other device.
- 2. Put the transmitter back on and bring the cycling computer up to your chest near the transmitter's Polar logo. The cycling computer will start looking for a heart rate signal again. Continue your exercise normally.

#### ...the cycling computer does not measure the calories?

In order to measure the calories you burn, you need to wear the transmitter during recording.

#### ...the heart rate, speed or distance reading becomes erratic or extremely high?

Strong electromagnetic signals can cause erratic readings. So move away from possible sources of disturbance such as high-voltage power lines, traffic lights, electric railways or trams, car motors, bike computers, some motor-driven exercise equipment (like fitness testers) or cellular phones.

If the erratic heart rate reading continues after you have moved away from the source of disturbance, slow down your speed and check your pulse manually. If you feel it corresponds to the high reading on the display, you may be experiencing cardiac arrhythmia. Most cases of arrhythmia are not serious, but consult your doctor nevertheless.

To avoid crosstalk from another cyclist with speed or cadence sensors, keep a distance of at least one meter/ 3'4'' between your cycling computer and the speed or cadence sensors of the other cyclist.

#### ...there is no heart rate reading (00)?

- Check that the electrodes of the transmitter are moistened and that you are wearing it as instructed.
- Make sure the transmitter is clean.
- Check that you are not near high voltage power lines, televisions, cellular phones, or other sources of electromagnetic interference. Also make sure that you are not near (1 m/3 ft) other heart rate monitor users, when starting your exercise recording.
- Cardiac arrhythmia may cause irregular readings or a cardiac event may have altered your ECG waveform. In these cases consult your physician.

#### ...there is no speed or cadence reading while cycling?

- Check the correct positions and distances of the sensors with the magnet and the cycling computer.
- Check that you have set the correct cycling settings in your cycling computer. For further information, see page 45.
- If the 00 reading appears irregularly, this may be due to temporary electromagnetic interference in your current surroundings.
- If the 00 reading is constant, you may have exceeded 4500 (speed sensor)/ 3500 (cadence sensor) riding hours and the battery is empty.

# 10. TECHNICAL SPECIFICATIONS

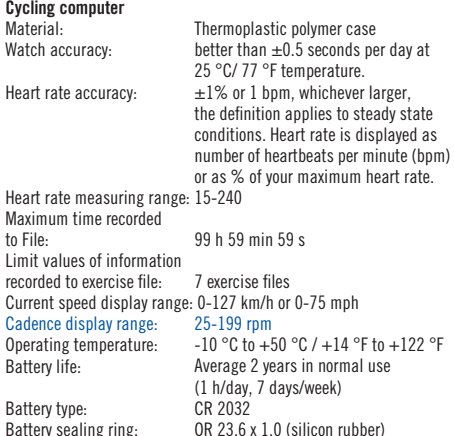

**Transmitter** 

Battery type: CR 2025 Connector material:

Battery sealing ring: O-ring 20.0 x 1.0 Material FPM Battery life: Average 700 hours of use<br>Operating temperature:  $-10\degree C$  to  $+50\degree C$  / 14  $\degree F$  $-10$  °C to  $+50$  °C / 14 °F to 122 °F<br>Polvamide Strap material: Polyurethane, polyamide, nylon, polyester and elasthane

#### Speed and cadence sensors

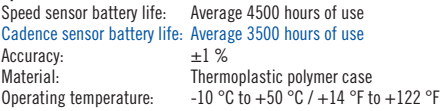

### SYSTEM REQUIREMENTS

Polar WebLink using SonicLink™ data communication

- PC
- Microsoft Windows XP/Vista/7
- Sound card
- Microphone

### Polar UpLink Tool

- PC
- Microsoft Windows XP/Vista/7
- Sound card
- Dynamic loudspeakers or headphones

The Polar CS200 cycling computer applies the following patented technologies, among others:

- OwnZone® assessment for determining personal target heart rate limits for the day
- OwnCode<sup>®</sup> coded transmission
- Wearlink® technology for heart rate measurement

Water resistance of Polar products is tested according to International Standard ISO 2281. Products are divided into three different categories according to their water resistance. Check the back of your Polar product for the water resistance category and compare it to the chart below. Please note that these definitions do not necessarily apply to products of other manufacturers.

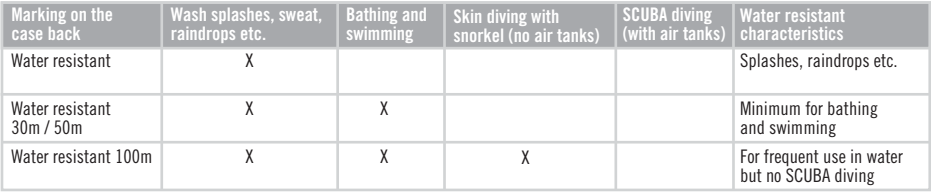

# 11. LIMITED POLAR INTERNATIONAL GUARANTEE

- This guarantee does not affect the consumer's statutory rights under applicable national or state laws in force, or the consumer's rights against the dealer arising from their sales/purchase contract.
- This limited Polar international guarantee is issued by Polar Electro Inc. for consumers who have purchased this product in the USA or Canada. This limited Polar international guarantee is issued by Polar Electro Oy for consumers who have purchased this product in other countries.
- Polar Electro Oy/Polar Electro Inc. guarantees the original consumer/purchaser of this device that the product will be free from defects in material or workmanship for two (2) years from the date of purchase.
- The receipt of the original purchase is your proof of purchase!
- The guarantee does not cover the battery, normal wear and tear, damage due to misuse, abuse, accidents or non-compliance with the precautions; improper maintenance, commercial use, cracked, broken or scratched cases/displays, elastic strap and Polar apparel.
- The guarantee does not cover any damage/s, losses, costs or expenses, direct, indirect or incidental, consequential or special, arising out of, or related to the product.
- Items purchased second hand are not covered by the two (2) year warranty, unless otherwise stipulated by local law.
- During the guarantee period, the product will be either repaired or replaced at any of the authorized Polar Service Centers regardless of the country of purchase.

Guarantee with respect to any product will be limited to countries where the product has been initially marketed.

#### This product is compliant with Directive 93/42/EEC.  $C \in 0.537$

The relevant Declaration of Conformity is available at www.polar.fi/support.

 $\boxtimes$ 

This crossed out wheeled bin marking shows that Polar products are electronic devices and are in the scope of Directive 2002/96/EC of the European Parliament and of the Council on waste electrical and electronic equipment (WEEE) and batteries and accumulators used in products are in the scope of Directive 2006/66/EC of the European Parliament and of the Council of 6 September 2006 on batteries and accumulators and waste batteries and accumulators. These products and batteries/accumulators inside Polar products should thus be disposed of separately in EU countries.

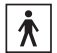

This marking shows that the product is protected against electric shocks.

# 12. POLAR DISCLAIMER

- The material in this manual is for informational purposes only. The products it describes are subject to change without prior notice, due to the manufacturer's continuous development program.
- Polar Electro Inc./Polar Electro Oy makes no representations or warranties with respect to this manual or with respect to the products described herein.
- Polar Electro Inc./Polar Electro Oy shall not be liable for any damages, losses, costs or expenses, direct, indirect or incidental, consequential or special, arising out of, or related to the use of this material of the products described herein.

This product is protected by one or several of the following patents:

FI68734, DE3439238, GB2149514, HK812/1989, US4625733, FI88223, DE4215549, FR92.06120, GB2257523, HK113/1996, SG9591671-4, US5491474, FI88972, FR92.09150, GB2258587, HK306/1996, SG9592117-7, US5486818, FI96380, US5611346, EP665947, DE69414362, FI4150, DE20008882.3, US6477397, FR0006504, FI4069, DE29910633, GB2339833, US6272365, FI107776, US6327486, FI110915, US6537227, US6277080, FI111514, GB2326240, US6361502, US6418394, US6229454, EP836165, FI100924, WO96/20640, US6104947, US5719825, US5848027, EP1055158, US6714812, FI88972, FR92.09150, GB2258587, HK306/1996, SG9592117-7, US5486818. Other patents pending.

Polar Electro Oy is a ISO 9001:2008 certified company. Copyright © 2005–2012 Polar Electro Oy, FI-90440 KEMPELE, Finland.

All rights reserved. No part of this manual may be used or reproduced in any form or by any means without prior written permission of Polar Electro Oy. The names and logos in this user manual or in the package of this product are trademarks of Polar Electro Oy. The names and logos marked with a ® symbol in this user manual or in the package of this product are registered trademarks of Polar Electro Oy. Windows is a registered trademark of Microsoft Corporation and Mac OS is a registered trademark of Apple Inc.

> Manufactured by: Polar Electro Oy, Professorintie 5, FI-90440 KEMPELE

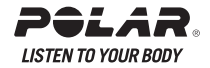

# 13. INDEX

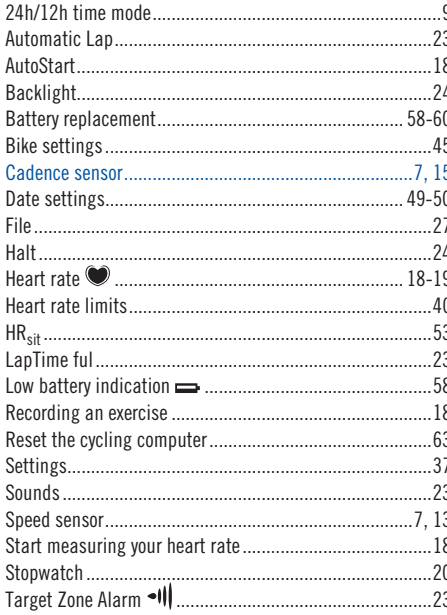

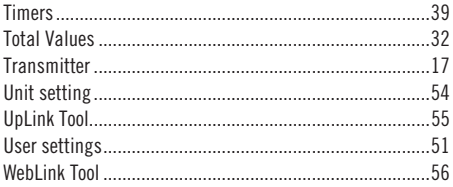

17946426.00 EMANUAL CS200 ENG

Manufactured by

Polar Electro Oy Professorintie 5 FIN-90440 KEMPELE

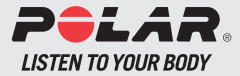